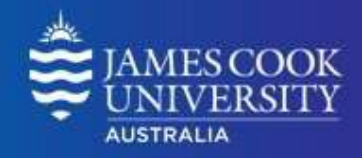

**Learning**<br>**Analytics** 

**Supporting Student Engagement and Success** 

# *USER GUIDE 'Student at a Glance' Report*

### **What can this report do for me?**

- This report provides summary information about a student compared to all students enrolled in the same subject.
- This report can help staff see how much a particular student is using a LearnJCU subject site compared to all students in the same subject.
- This report provides a detailed view of the LearnJCU items that the student has accessed, including name, type, access count, earliest date accessed and last date accessed.

#### **Running the Report**

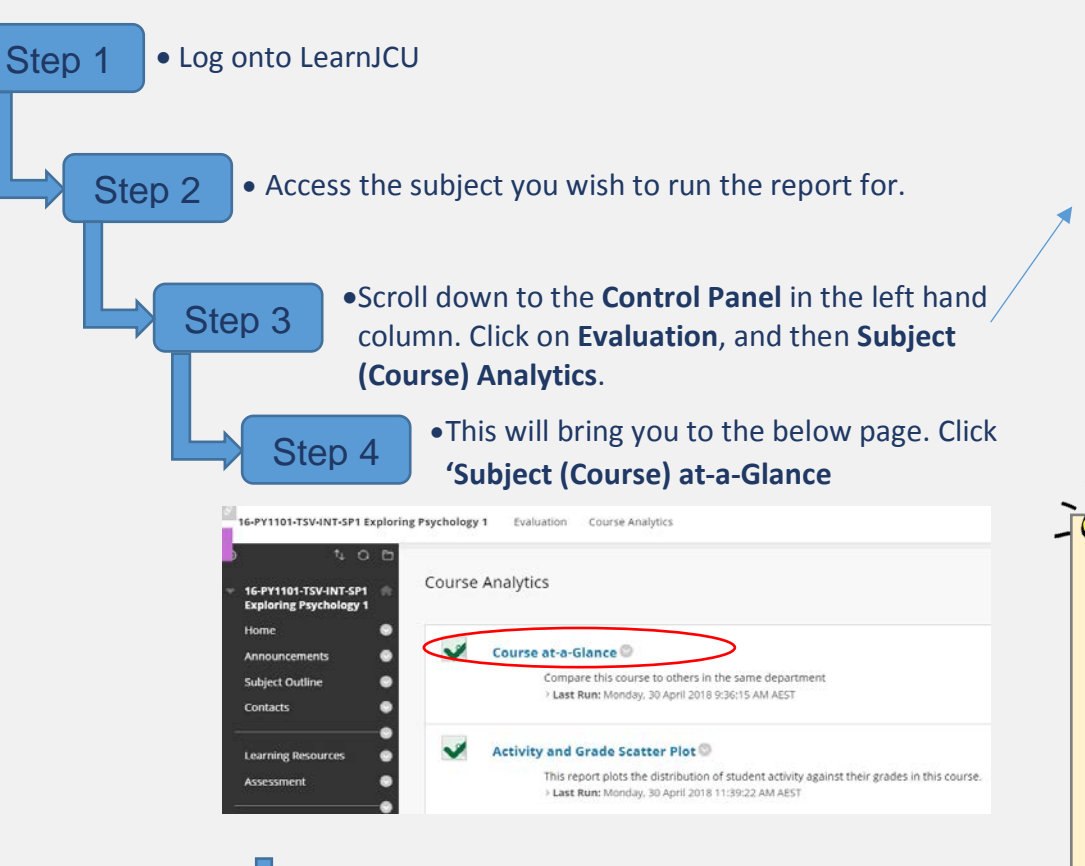

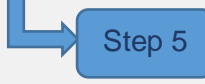

**Step 5** • Once the **'Subject at a Glance'** report has run, scroll to the bottom of the page where the students in the subject are listed. Click on the students names that you wish to run the **'Student at a Glance'**  report for. This will drill into the **'Student at a Glance'** report.

> Student Success Date Modifieid: May 2018

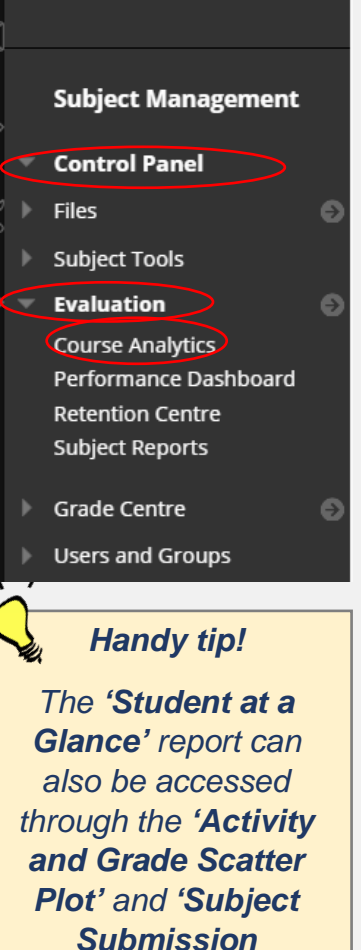

MyReadingLab

Experience

**Student Support and** 

*Summary' reports. Simply click on these reports, and once the report has run click on the highlighted student's name that you want to run the report for.*

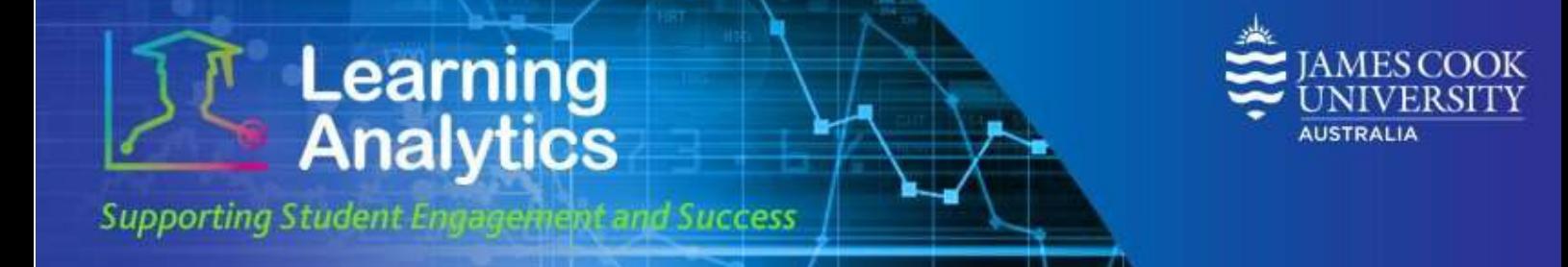

## **Interpreting and Using the Report**

The **Your Total Activity Compared to the Subject Average** section displays various measures that compare a particular student to the average of other students in the LearnJCU subject site. The following icons display a summary of this comparison:

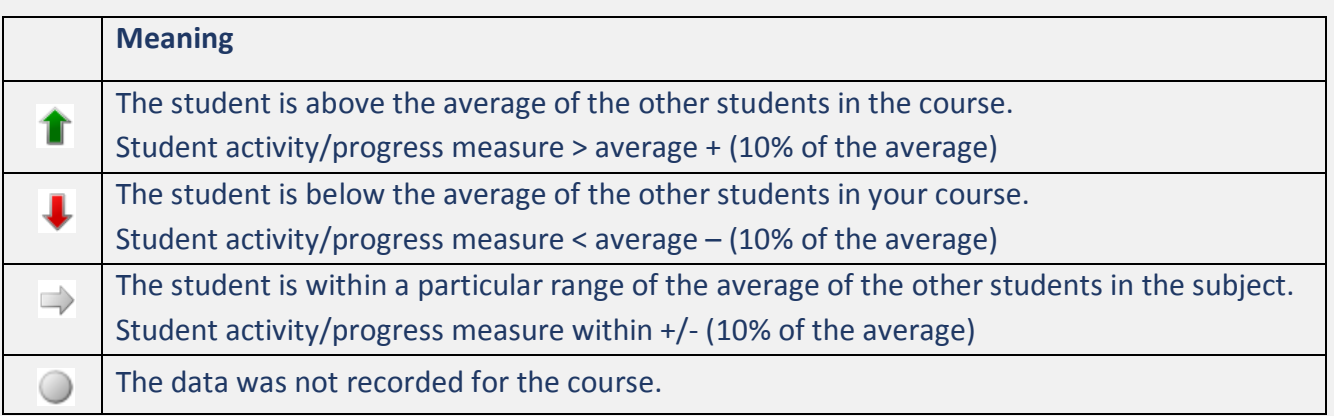

The following measures will be displayed in the **Your Total Activity Compared to the Subject Average**  section. Below is a description of what each of these measures means.

- **Subject Accesses:** The number of times a student has accessed the LearnJCU subject site, compared to the average of all students in the subject.
- **Time in Subject (Min.**)**:** The total amount of times a student has spent in the LearnJCU subject site to date (in minutes) compared to the average of all students in the subject.
- **Interactions:** The total number of actions the student has initiated in the LearnJCU subject site, compared to the average of all students in the subject. Many types of actions can lead to an interaction being recorded, such as when a student accesses a subject item, submitting a discussion forum post, etc.
- **Submissions:** The total number of Assignment, Blog, Discussion, Journal, Safe Assignment, Survey, and Test submissions a student has made in the LearnJCU subject site compared to the average of the other students in the subject.
- **Grade Centre Total Score:** The total score recorded by a lecturer for the subject compared to the average of the other students in the course.

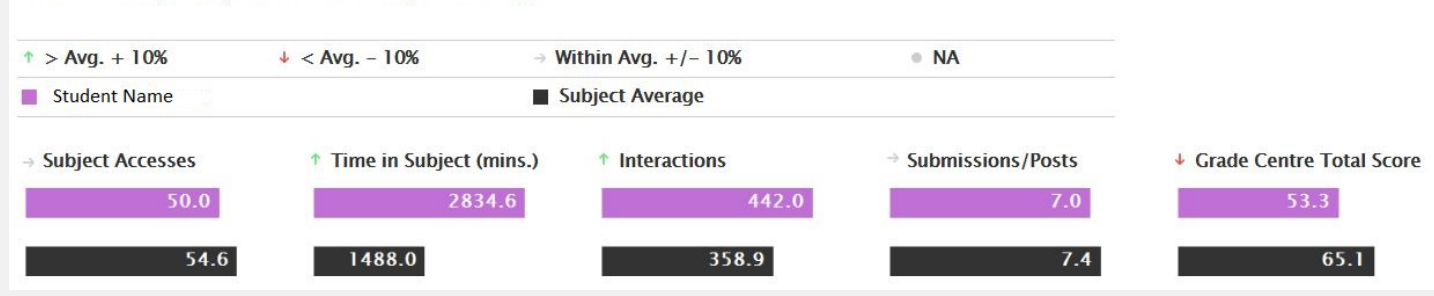

Total Activity Compared to the Subject Average

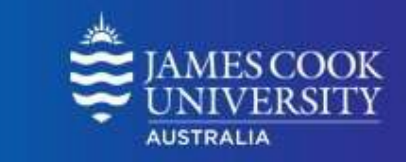

The next section of the report contains four comparative line charts that show a student's activity compared to the average activity for all students in the subject, over time. Activity is grouped by week. Below is a description of what each of these line charts display.

**Learning**<br>**Analytics** 

**Supporting Student Engagement and Success** 

- **Your Subject Accesses vs. Avg:** displays a student's total number of subject accesses compared to the average of all students in the subject.
- **Your Submissions vs. Avg:** displays a student's total number of Assignment, Blog, Discussion, Journal, Safe Assignment, Survey, and Test submissions compared to the average of all students in the subject.
- **Your Interactions vs. Avg:** displays a student's total number of interactions compared to the average of all students in the subject. Many types of actions can lead to an interaction being recorded, such as when a student accesses a subject item, submitting a discussion forum post, etc.
- **Your Time in Subject (Min.) vs. Avg:** displays the amount of time a student has spent in the subject to date (in minutes) compared to the average of all students in the subject.

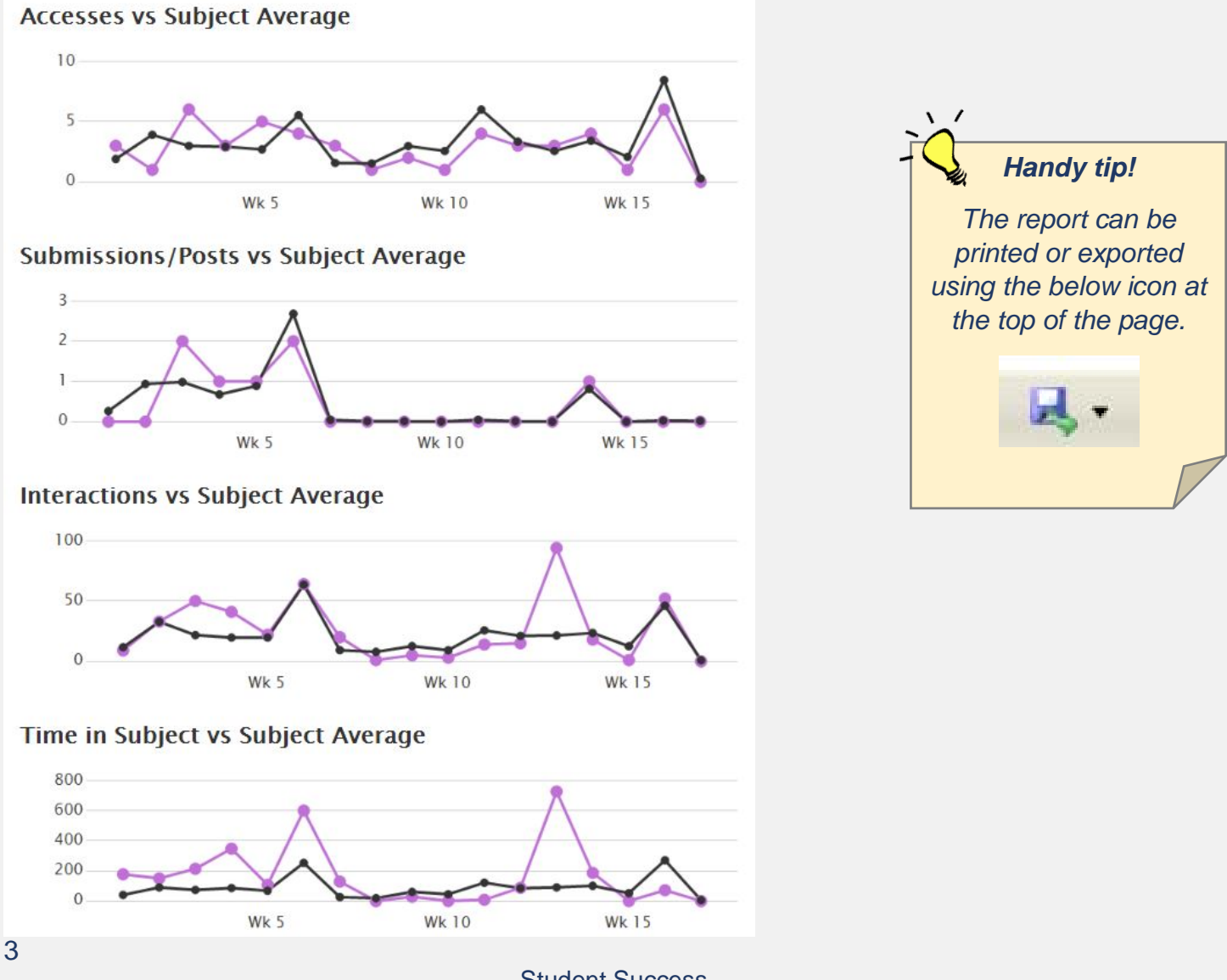

Student Success Date Modifieid: May 2018

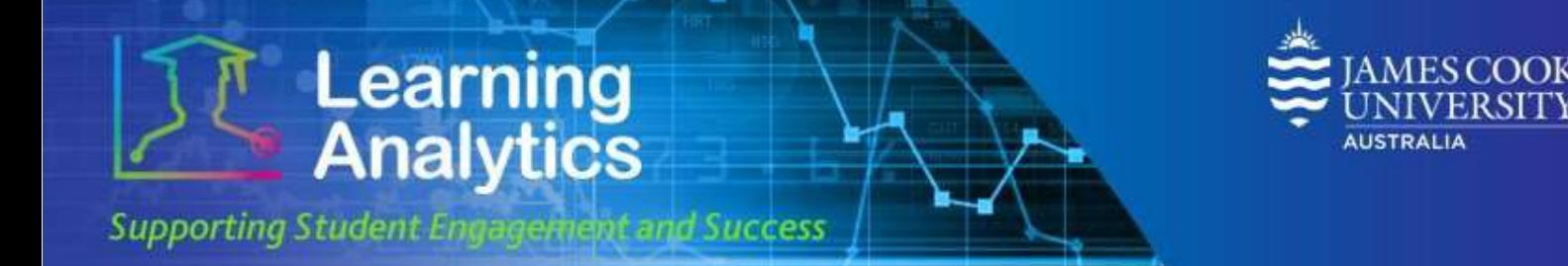

## Below is an example of the final section of the report. This information is updated every 24 hours to reflect student activity.

#### **Subject Item Accesses**

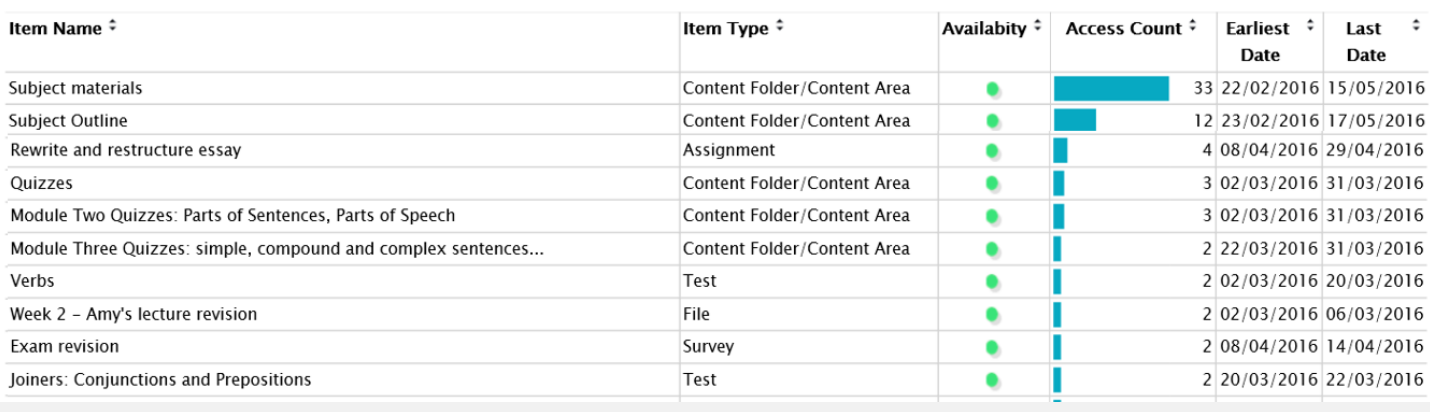